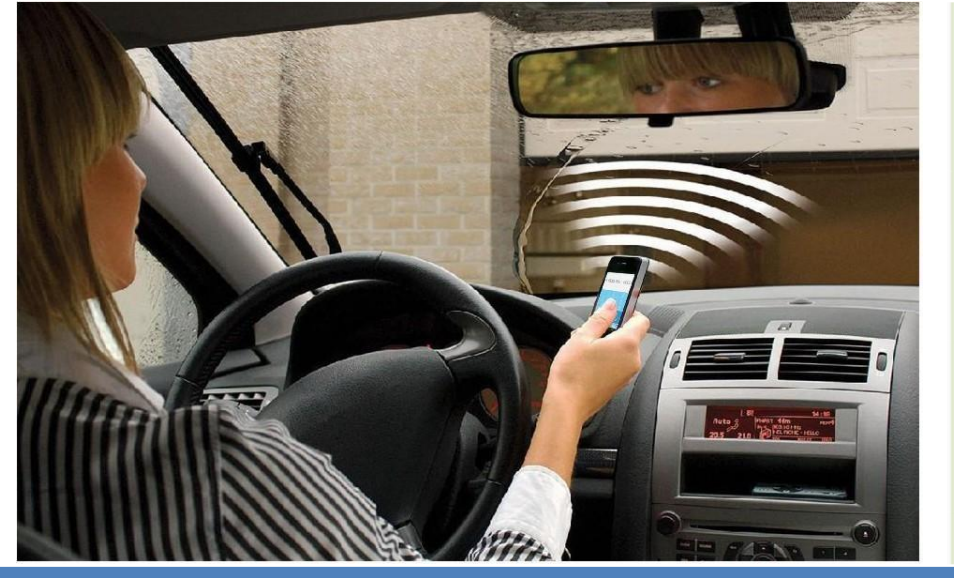

Удаленное открытие дверей, ворот, гаража, а также включение/отключение оборудования по бесплатному звонку с мобильного телефона.

**Устройство для удаленного открытия ворот/ контроля доступа**

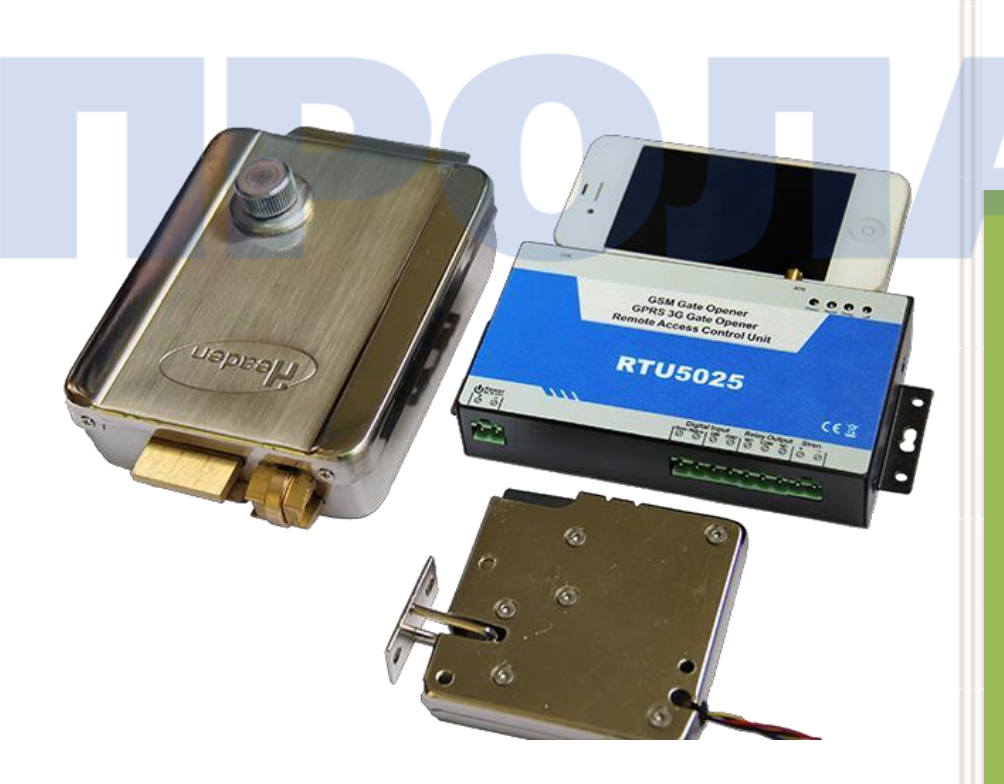

## **KING PIGEON**

**Руководство пользователя Версия 1.5 Модель RTU5025**

Все права принадлежат компании King Pigeon Comm.Co.,Limited. **[Support@GSM-Gate-Opener.com](http://www.gsm-gate-opener.com/)**

### **Оглавление**

[1. Введение](#page-2-0) 3 [1.1. Особенности устройства](#page-2-1) 3 [1.2. Технические характеристики](#page-3-0) 4 [1.3. Размеры](#page-3-1) 4 [1.4. Стандартная](#page-4-0) комплектация 5 [1.5. Варианты применения](#page-4-1) 5 [2. Меры предосторожности](#page-4-2) 5 [3. Схема подключения](#page-5-0) 6 [4. Стандартное подключение проводов](#page-6-0) 7 [5. Настройка через программу на компьютере \(предпочтительный вариант\)](#page-7-0) 8 6. Настройка с помощью SMS-[команд \(не рекомендуется; только для удаленного управления\)](#page-10-0) 11 [6.0. Начало работы \(обязательный этап\)](#page-11-0) 12 [6.1. Смена пароля](#page-11-1) 12 [6.2. Управления разрешенными номерами](#page-11-2) 12 [6.2.0. Ввод разрешенного номера](#page-11-3) 12 [6.2.1. Запрос разрешенного номера по положению в списке пользователей](#page-11-4) 12 [6.2.2. Запрос нескольких номеров пользователей](#page-11-5) 12 [6.2.3. Удаление или замена разрешенного номера](#page-12-0) 13 [6.3. Настройки управления реле](#page-12-1) 13 [6.3.1. Управление по звонку с любого номера](#page-12-2) 13 [6.3.2. Управление по звонку только с разрешенных номеров \(используется функция АОН; настройка по](#page-12-3)  [умолчанию\)](#page-12-3) 13 6.[3.3. Сколько времени держать реле закрытым после звонка \(в секундах\)](#page-12-4) 13 [6.3.4. Настройка получения определенными пользователями подтверждающих сообщений об изменении](#page-12-5)  [состояния реле](#page-12-5) 13 [6.3.5. Отключение получения определенными пользователями подтверждающих сообщений об изменении](#page-13-0)  [состояния реле](#page-13-0) 14 [6.3.6. Управление закрытием/открытием реле по SMS](#page-13-1)-команде 14 [6.4. Цифровые входы](#page-13-2) 14 6.4.1. [Постановка и снятие с охраны](#page-13-3) 14 [6.4.2. Указание типа цифровых входов](#page-13-4) 14 6.4.3. Изменение текста SMS-[оповещений, отправляемых при срабатывании сигнализации \(макс. 32 символа\)](#page-13-5) [14](#page-13-5) [6.4.4. Запрос типа входов \(НО/НЗ\) и содержания SMS](#page-13-6)-оповещений 14 [6.5. Дополнительные настройки](#page-14-0) 15 [6.5.1 Оповещение о сбое электропитания \(в минутах\)](#page-14-1)15 [6.5.2. Автоматическая отправка первому номеру уведомлений о состоянии \(в часах\)](#page-14-2) 15 [6.5.3. Запрос текущего состояния](#page-14-3) 15 [6.5.4. Запрос журнала событий по SMS](#page-14-4) 15 [6.5.5. Запрос кода IMEI и версии встроенного ПО \(«прошивки»\)](#page-14-5) 15 [6.5.6. Сброс пароля](#page-15-0) 16 [6.5.7. Идентификатор устройства](#page-15-1) 16 [6.6. Передача данных: параметры GPRS/UMTS/HSDPA](#page-15-2) 16 [6.6.1. Включение функции передачи данных](#page-15-3) 16 [6.6.2. APN \(необходимо узнать у оператора связи название точки доступа \(APN\); поддерживаются и закрытые](#page-15-4)  [APN\)](#page-15-4) 16 6.6.3. IP-[адрес \(или домен DDNS\) и порт управляющего сервера](#page-15-5) 16 [6.6.4. Интервал времени для загрузки данных на сервер](#page-15-6) 16 [7. Важная информация](#page-16-0) 17 [8. Техническое обслуживание](#page-16-1) 17 [9. Гарантия](#page-16-2) 17

Данное руководство пользователя предназначено для установки и работы с устройство удаленного открытия ворот RTU5025. Изложенные здесь инструкции носят общий характер, и не применимы к другим изделиям.

Перед монтажными работами рекомендуется посоветоваться с электриком. Производитель, а также его работники и продавцы не несут никакой ответственности за убытки или повреждения, включая и те, вызванные надлежащим следованием данной инструкции.

Производитель, а также его работники и поставщики не несут никакой ответственности за соответствие сотовой сети связи или SIM-карты стандартам, изложенным в этом руководстве пользователя.

# <span id="page-2-0"></span>**Внимание!**

### **Перед эксплуатацией и установкой замка необходимо внимательно ознакомиться с данной инструкцией.**1. Введение

RTU5025 — обновленная версия модели RTU5015. Представляет собой устройство для удаленного открытия ворот, дверей, а также включения/отключения оборудования, работы с системами парковки и т.д. по командам с разрешенного номера (есть функция **АОН**). Устройство устанавливают в местах, где требуется удаленное включение/отключение оборудования по бесплатному звонку с мобильного телефона. Устройство поддерживает настройку через приложение на компьютере, работу с удаленными управляющими серверам по протоколу TCP/IP, а также загрузку пользователем журнала событий.

### <span id="page-2-1"></span>**1.1. Особенности устройства**

- Поддержка четырех наиболее распространенных стандартов сотовой связи, включая 3G.
- Ввод до 999 разрешенных номеров с доступом в определенное время.
- Бесплатные звонки: GSM-замок сбрасывает вызов пользователя, а затем выполняет нужные функции.
- Функция АОН для идентификации абонента, при этом остальные вызовы игнорируются.
- SMS-уведомление владельца или разрешенных пользователей о действиях реле (замыкание или размыкание).
- Не нужно передавать ключи различным пользователям.
- Журнал событий на 1000 записей; возможность его загрузки через USB или GPRS.
- Множество вариантов применения (ворота, гараж, двери, шторы, оборудование, системы доступа и т.д.).

#### **Цифровые входы**

- $\triangleright$  Один вход для датчика движения или иных извещателей для охраны дверей и окон; немедленное SMSоповещение об их срабатывании.
- $\triangleright$  Один вход для двери с сигнализацией, которая автоматически ставится на охрану при закрытии; немедленное SMS-оповещение об несанкционированном открытии такой двери.

#### **Настройка**

- SMS-команды или через программу на компьютере.
- Управление устройством из любой точки мира.

## <span id="page-3-0"></span>**1.2. Технические характеристики**

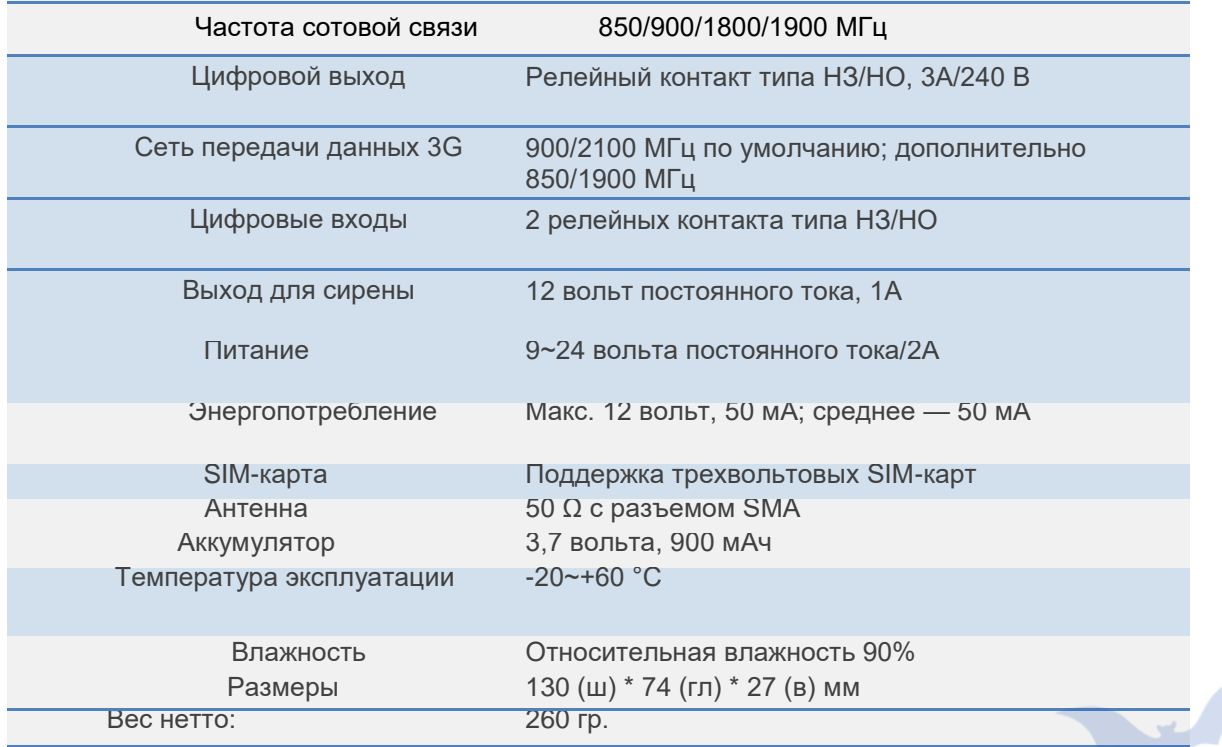

<span id="page-3-1"></span>**1.3. Размеры**

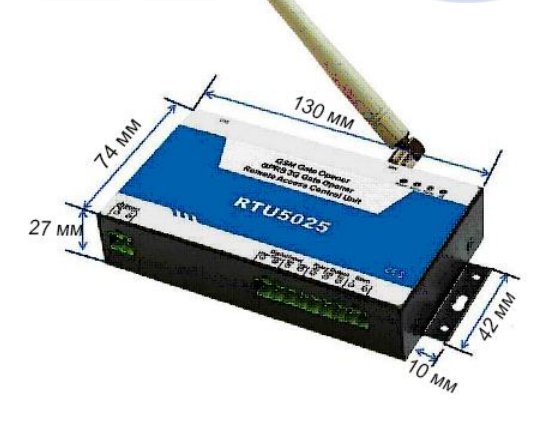

### <span id="page-4-0"></span>**1.4. Стандартная комплектация**

- Устройство для удаленного открытия ворот 1 шт.
- $\checkmark$  Антенна 1 шт.
- Блок питания.
- Руководство пользователя и диск с программой 1 шт.
- Размеры упаковки: 19 х 14 х 6 см
- Вес брутто: 0,75 кг.

#### **Поддерживаемые стандарты связи:**

RTU5025: 850/900/1800/1900 МГц RTU5025W: 2G: 900/1800 МГц, 3G WCDMA : 900/2100 МГц UMTS; RTU5025C: 2G: 850/900/1800/1900 МГц, 3G: 850/1900 МГц UMTS.

#### **Дополнительные устройства**

- Дверной контакт
- Датчик движения
- Датчик температуры
- Инфракрасное ограждение
- Датчик вибрации
- Сирена и т.д.

### <span id="page-4-1"></span>**1.5. Варианты применения**

- Удаленное открытие/закрытие ворот, дверей, штор, гаража по бесплатному звонку.
- Сигнализация о проникновении в помещение, удаленное включение/отключение двигателей, освещения, насосов, генераторов и т.п.

### <span id="page-4-2"></span>**2. Меры предосторожности**

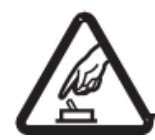

#### **Безопасное включение**

Запрещается пользоваться устройство при работе с мобильным оборудованием — это опасно и может привести к сбою.

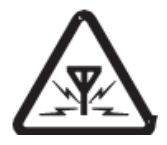

#### **Помехи**

Любое беспроводное оборудование наводит помехи на сигналы устройства и влияет на эффективность его работы.

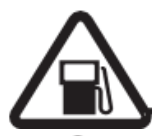

#### **Использование на заправках**

Запрещается пользоваться устройством на заправках. Необходимо отключать изделие, если оно находится рядом с химическими веществами или топливом.

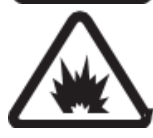

#### **Отключение во взрывоопасных местах**

Запрещается пользоваться изделием в таких местах; необходимо обращать внимание на соответствующие предостерегающие знаки.

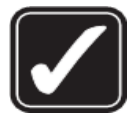

#### **Разумное использование**

Необходимо устанавливать изделие в подходящих местах, которые указаны в руководстве пользователя. Нужно избегать блокировки сигнала из-за изоляции центрального процессора и модуля.

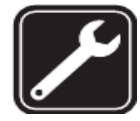

#### **Квалифицированное техническое обслуживание**

Техническое обслуживание должен выполнять соответствующий специалист.

### <span id="page-5-0"></span>**3. Схема подключения**

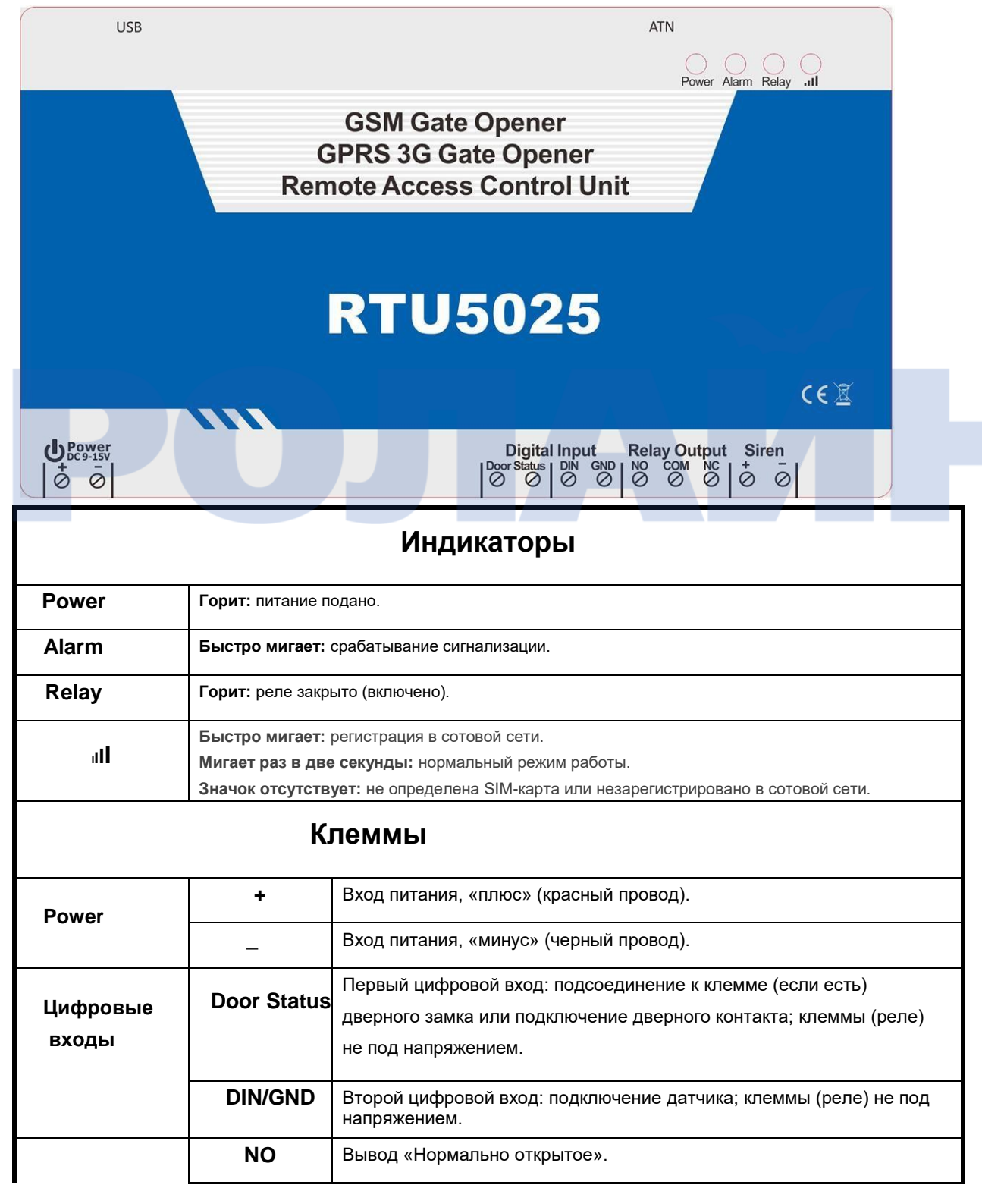

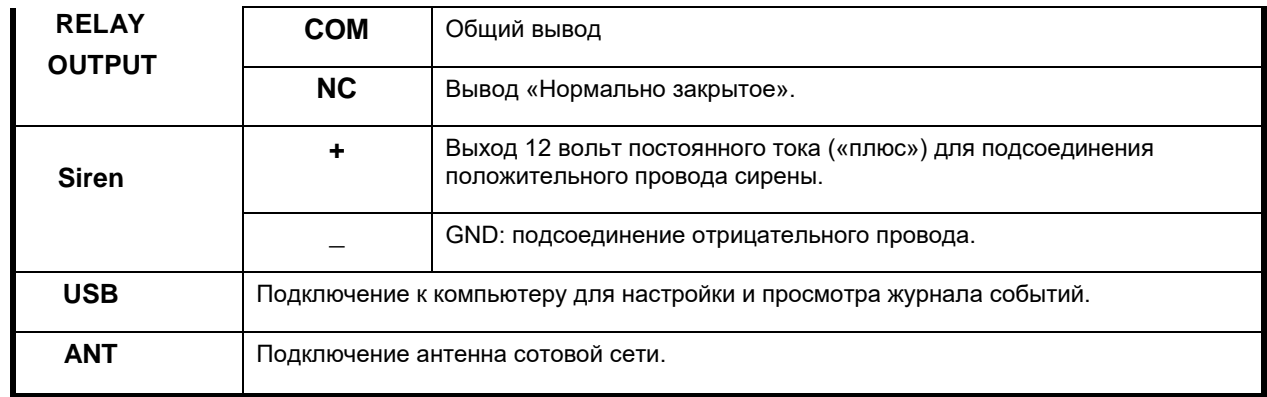

## <span id="page-6-0"></span>**4. Стандартное подключение проводов**

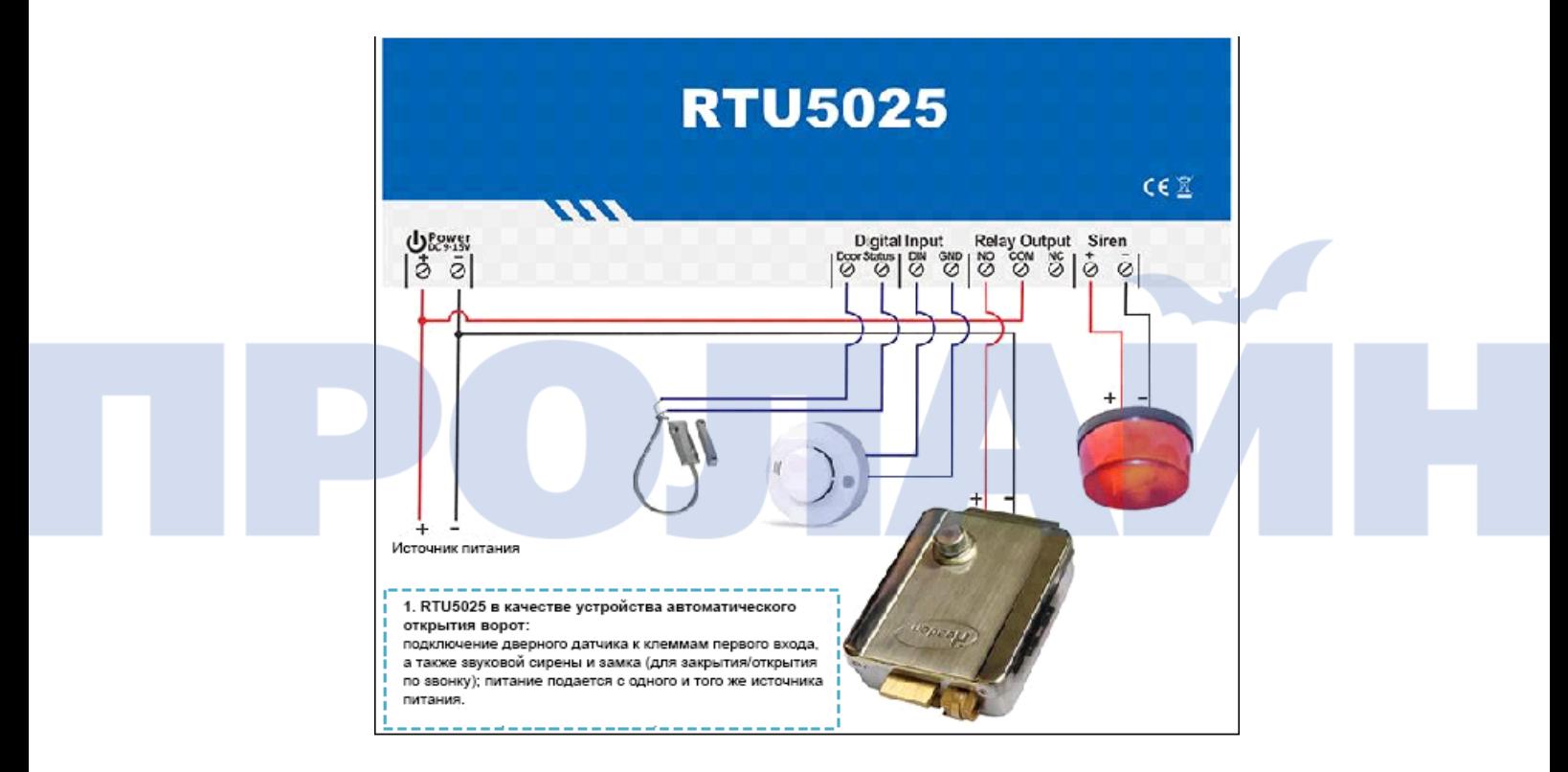

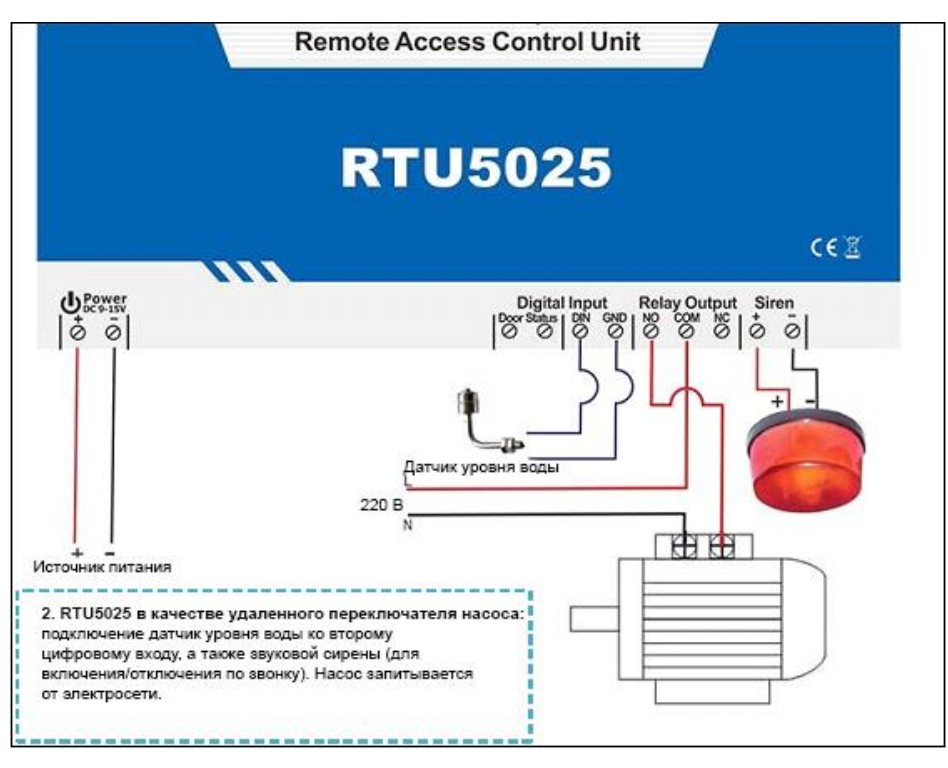

### <span id="page-7-0"></span>**5. Настройка через программу на компьютере (предпочтительный вариант)**

**pwdномер телефона RTU5025#**

- 1) Снять заднюю крышку устройства и установить SIM-карту.
- 2) Подключить источник питания.
- 3) Для настройки времени нужно отправить на RTU5025

Пример команды: **1234TEL001911#. Это обязательное действие.**

- 4) Подсоединить RTU5025 к компьютеру с помощью кабеля USB.
- 5) В компьютере щелкнуть правой кнопкой мыши по *«Мой компьютер», затем «Свойства» >>> «Оборудование» >>«Диспетчер устройств»*.
- 6) Найти в списке *«Порты (COM & LPT)*», выбрать номер порта для «*Silicon Labs CP210x USBto UART Bridge*». Например, COM3. (*По ссылке* можно *узнать, как найти COMпорт на компьютере*)
- 7) Запустить программу настройки, выбрать из выпадающего списка указанный COM-порт (например, COM3), затем нажать **Open**: если индикатор внизу загорится зеленым, значит, соединение установлено.
- 8) Нажать **Log in** (пароль по умолчанию: 1234). Если пароль уже меняли, ввести новый.
- 9) Нажать **Read Settings**. Настроить необходимые параметры.
- 10) Нажать **Save Settings**.
- 11) После завершения настроек отсоединить кабель USB и перезапустить устройство оно перейдет в нормальный режим работы.

**1) Меню Basic settings**

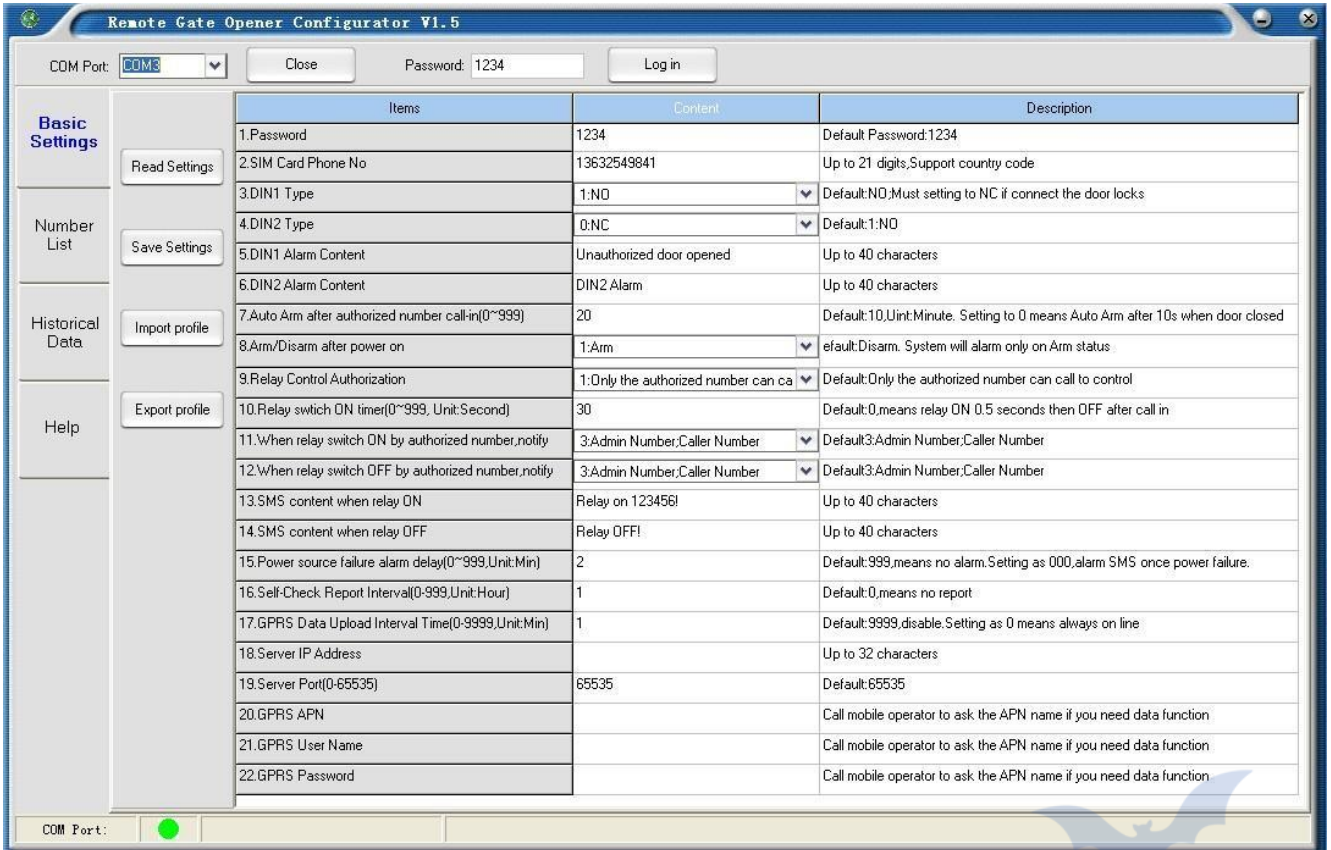

**Read Settings:** просмотр основных параметров RTU5025 в программе на компьютере.

**Save Settings:** сохранение основных параметров на RTU5025.

 **Import profile:** импорт параметров в формате xls (если требуется, например, использовать одинаковые настройки на нескольких RTU5025).

**Export profile:** экспорт на компьютер параметров в формате xls (из папки конфигурации).

#### **2) Изменение списка разрешенных номеров**

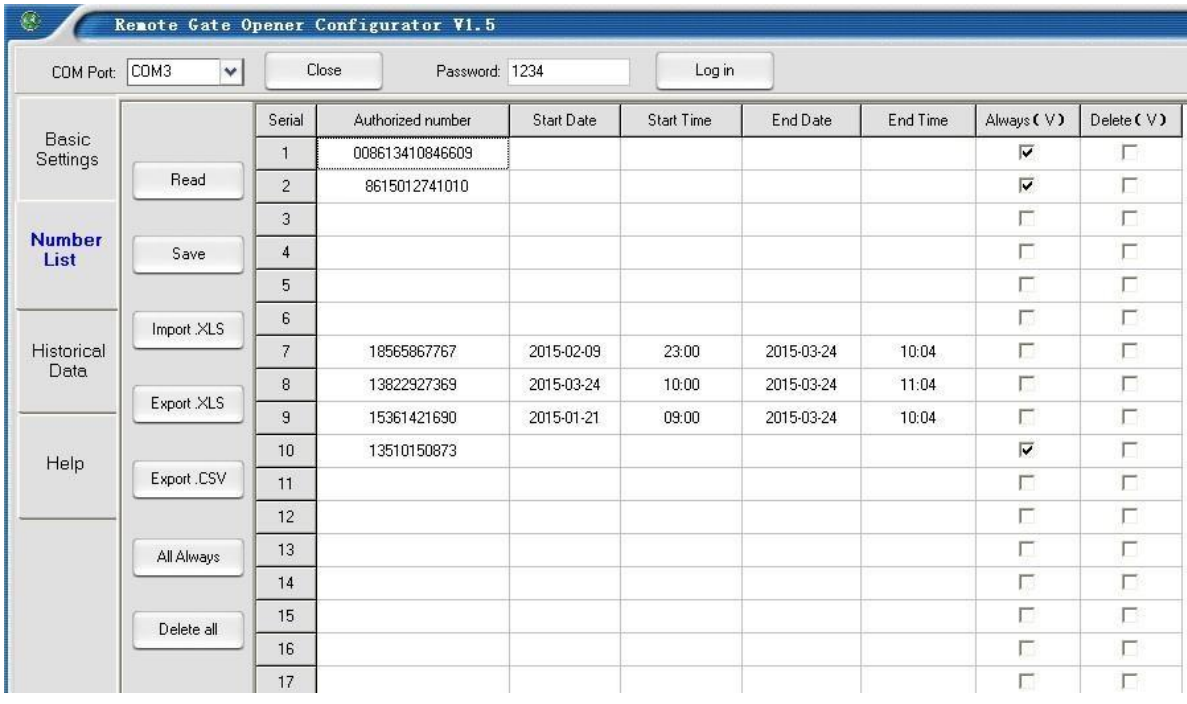

- **Read:** просмотр списка номеров RTU5025 в программе на компьютере.
- **Save:** сохранение списка номеров на RTU5025.
- **Import .xls:** импорт с компьютера в программу списка номеров в формате xls.
- **Export .xls:** экспорт на компьютер списка номеров в формате xls (из папки конфигурации).
- **Export .csv:** экспорт на компьютер списка номеров в формате csv (из папки конфигурации).
- **All Always:** разрешить всем номерам контролировать доступ по звонку с них на устройство.
- **Delete All:** удаление всех номер из списка; для этого нужно нажать данную кнопку, а затем **Save** (**Использовать с осторожностью!**).

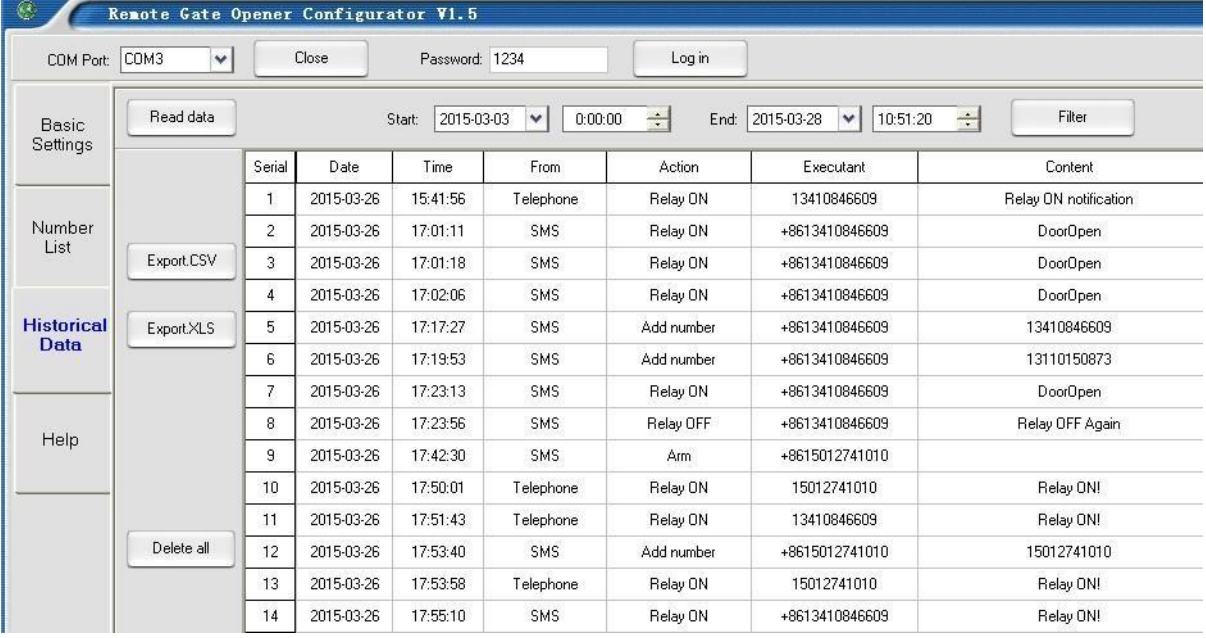

#### **3) Меню Historical Data (Журнал событий)**

- **Read data:** просмотр всех событий RTU5025 в программе на компьютере.
- **Filter:** выборка событий по времени начала и окончания.
- **Export .xls:** экспорт на компьютер журнала событий в формате xls (из папки конфигурации).
- **Export .csv:** экспорт на компьютер журнала событий в формате csv (из папки конфигурации).
- **Delete All:** очистка журнала событий (**Использовать с осторожностью!**)

### <span id="page-10-0"></span>**6. Настройка с помощью SMS-команд (не рекомендуется; только для удаленного управления)**

#### **Примечание**

- 1. Пароль по умолчанию: <sup>1234</sup>.
- *. 2. Поскольку настройку выполняют с помощью SMS-команд, то для повышения безопасности при их отправке используют и пароль. И тогда если даже кто-то узнает номер установленной в системе SIM-карты, то он ничего не сможет сделать без пароля; помимо этого в журнал событий записываются и все действия над устройством;*
- *3. Внимание: реле изменяет свое состояние при каждом звонке. Т.е. при первом вызове реле замыкается и закрывает замок, при втором — размыкается и открывает его, даже если указано время срабатывания;*
- *4. Команды вводят в ВЕРХНЕМ регистре и без пробелов или иных символов. Т.е., например, AA, а не aa;.*
- *5. Pwd в команде означает пароль (например, 1234 или 5678);*
- *6. Если RTU5025 используют только для открытия ворот, то необходимо всего лишь изменить пароль и ввести разрешенные номера пользователей.*
- *7. Если не удается позвонить или отправить сообщение на RTU5025, то можно попробывать прибавить «+» к номеру или коду страны.*

Например, введен мобильный номер пользователя **13570810254**, на который должны приходить уведомления, номер же самого устройства — **13512345678**.

**Первая проблема:** срабатывает сигнализация, но не приходят SMS об этом.

**Решение**: необходимо изменить номер, введенный в устройство, т.е. вместо **13570810254** указать **008613570810254**.

**Вторая проблема:** приходят SMS о срабатывании сигнализации, но устройство не получает команды, которые отсылает пользователь.

**Решение**: нужно прибавить код страны к номеру, указанному в устройстве. Т.е. нужно отправлять команды не на **13512345678**, а на **008613512345678**.

**Еще один вариант:** можно посмотреть, какой номер отображается при звонке пользователя другому абоненту, и ввести этот номер для вызова системой; или посмотреть, какой номер отображается при получении сообщения другим абонентом, и ввести его для отправки уведомлений, только «+» нужно заменить на **00** (либо не заменять, если работает и так).

- *8. Экспортировать список номеров в формате xls или csv и использовать его в дальнейшем в качестве примера;*
- *9. В целях безопасности RTU5025 не отправляет подтверждающее сообщение в ответ на неверную команду. Поэтому нужно проверять перед отправкой правильность команды (добавлен ли код страны перед номером; использовались ли для ввода латинские символы в верхнем регистре);*
- *10. Ниже дан список основных SMS-команд для работы с устройством.*

### <span id="page-11-0"></span>**6.0. Начало работы (обязательный этап)**

**pwdномер телефона RTU5025#**

**Для настройки времени нужно отправить на устройство сообщение с текстом выше.**

### <span id="page-11-1"></span>**6.1. Смена пароля**

**1234Pновый пароль**

Ответное сообщение от RTU5025: **Password changed to «новый пароль».** Необходимо запомнить его. Например, для смены пароля на 6666 нужно отправить команду **1234P666** 

### <span id="page-11-2"></span>**6.2. Управления разрешенными номерами**

#### <span id="page-11-3"></span>6.2.0. Ввод разрешенного номера

**pwdAсерийный номер#разрешенный номер#время начала#время окончания#**

#### **A** — код команды.

**Серийный номер —** положение номера в списке.

**Время начала —** гг (год), мм (месяц), дд (день), чч (час), мм (минуты); время, с которого данному пользователю можно управлять устройством по звонку. **Время окончания —** гг (год), мм (месяц), дд (день), чч (час), мм (минуты); время, после которого данный пользователь уже не может управлять устройством по звонку. **Если не введены время начала и окончания, то значит, что нет ограничений по времени на управление устройством.**  Например, команда **1234A003#123456#** присваивает номеру 123456 третье положение в списке и позволяет управлять устройством в любое время. А команда **1234A016#123456#1502050800#1502051000#** присваивает номеру 123456

шестнадцатое положение в списке и позволяет управлять устройством с 8 утрам 5-ого февраля и до 10 утра этого же дня.

#### **Примечание:**

- 1. Разрешенный номер это тот, кто может управлять RTU5025 по звонку;
- 2. Серийный номер положение (от 001 до 999) в списке разрешенных пользователей.
- 3. Из-за уведомлений о сигнализации необходимо, чтобы первые шесть номеров были мобильными; SMS-оповещение о сбое электропитания устройство отправляет только первому номеру.

#### <span id="page-11-4"></span>6.2.1. Запрос разрешенного номера по положению в списке пользователей

#### **pwdAсерийный номер#**

Например, команда **1234A002#** проверяет, какой номер находится во втором положении списка.

#### <span id="page-11-5"></span>6.2.2. Запрос нескольких номеров пользователей

**pwdALначальный серийный номер#конечный серийный номер#**

Например, команда **1234AL002#050#** проверяет, какие номера находятся в положениях со 2-ого по 50-ое; после этого RTU5025 отправляет несколько ответных сообщений с номерами (по 10 штук в каждом SMS).

#### <span id="page-12-0"></span>6.2.3. Удаление или замена разрешенного номера

**pwdAсерийный номер##**

Например,для удаления второго по счету разрешенного номера нужно отправить команду

**1234A002##.**

### <span id="page-12-1"></span>**6.3. Настройки управления реле**

#### <span id="page-12-2"></span>6.3.1. Управление по звонку с любого номера

**pwdALL#**

<span id="page-12-3"></span>6.3.2. Управление по звонку только с разрешенных номеров (используется функция АОН; настройка по умолчанию)

**pwdAUT#**

<span id="page-12-4"></span>6.3.3. Сколько времени держать реле закрытым после звонка (в секундах)

**pwdGOTвремя закрытия#**

Время закрытия — от 000 до 999; в секундах.

000 означает, что реле закрыто полсекунды, а затем открывается (реле как замок-защелка/запор). 999 означает, что реле закрыто до следующего звонка.

Например, команда **1234GOT030#** указывает, что реле находится в закрытом состоянии в течение 30 секунд после звонка.

#### <span id="page-12-5"></span>6.3.4. Настройка получения определенными пользователями подтверждающих сообщений об изменении состояния реле

**pwdGONab#содержание#**

— для закрытого положения реле;

**pwdGOFFab#содержание#**

— для открытогого.

**ab** — код-идентификатор первого номера (а) и номер вызывающего абонента (b). 0 означает «отключено», а 1 — «включено».

**Содержание** — текст подтверждающего сообщения.

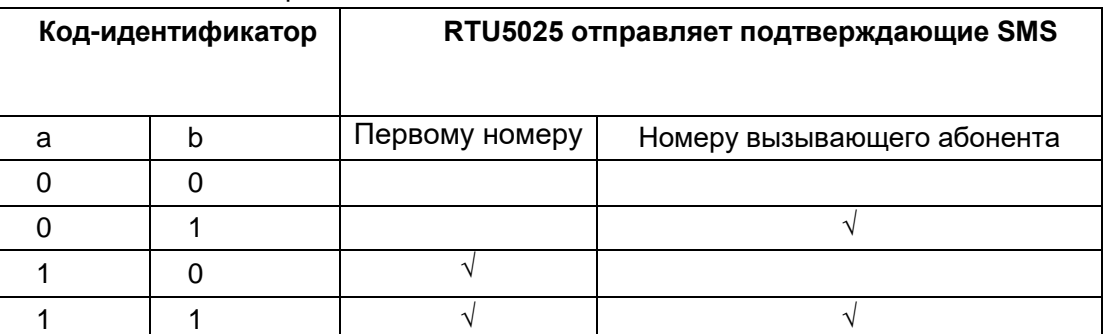

Например, команда **1234GON11#Door Open#** указывает, что при закрытом состоянии реле (дверь открыта) сообщения об этом получают как первый введенный номер, так вызывающий абонент. А команда **1234GOFF00#Door Close#** указывает, что при открытом состоянии реле (дверь закрыта) сообщения об этом не получают ни первый введенный номер, ни вызывающий абонент.

#### <span id="page-13-0"></span>6.3.5. Отключение получения определенными пользователями подтверждающих сообщений об изменении состояния реле

**pwdGONab#содержание# pwdGONab#содержание#**

#### <span id="page-13-1"></span>6.3.6. Управление закрытием/открытием реле по SMS-команде

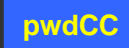

Ответное сообщение: **Relay ON** (или текст, указанный пользователем для подтверждающего сообщения).

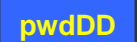

Ответное сообщение: **Relay OFF** (или текст, указанный пользователем для подтверждающего сообщения).

Время закрытия реле (см. пункт 6.3.3):

**pwdGOTвремя закрытия#**

### <span id="page-13-2"></span>**6.4. Цифровые входы**

У RTU5025 есть два таких входа.

Один вход для двери с сигнализацией, которая автоматически ставится на охрану при закрытии; немедленное SMS-оповещение первых шести пользователей о несанкционированном открытии такой

двери.

Второй — для датчиков движения, дыма и т.д. для сохранности имущества; при их срабатывании устройство отправляет сообщения первым шести пользователям.

В аварийной ситуации RTU5025, после отправки сообщений, обзванивает по очереди первого и второго пользователей.

#### <span id="page-13-3"></span>6.4.1. Постановка и снятие с охраны

**pwdAA**

**pwdBB**

#### <span id="page-13-4"></span>6.4.2. Указание типа цифровых входов

**pwdDIN1NC(NO)# pwdDIN2NC(NO)#**

Например, **команда 1234DIN2NO#** указывает тип второго входа как НО (нормально открытый).

### <span id="page-13-5"></span>6.4.3. Изменение текста SMS-оповещений, отправляемых при срабатывании сигнализации (макс. 32 символа)

**pwdM1(2)#текст сообщения#**

Например, команда **1234M2#Window open alarm!#** изменяет текст сообщения для второго цифрового входа на **Window open alarm!**

Стандартный текст сообщения для первого входа: **Door opened illegally**. Стандартный текст сообщения для второго входа: **DIN2 Alarm**.

<span id="page-13-6"></span>6.4.4. Запрос типа входов (НО/НЗ) и содержания SMS-оповещений

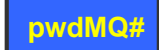

#### **6.4.5. Условия срабатывания цифровых входов**

#### **Входы срабатывают только в следующих двух ситуациях:**

- когда RTU5025 находится в режиме охраны;
- прошло 10 минут после последнего звонка с разрешенного номера. Это значение по умолчанию, пользователь может изменить его с помощью SMS-команды:

#### **pwdDxxx#**

xxx — от 000 до 999, в минутах.

000 означает, что RTU5025 постоянно снят с охраны, пока не придет команда постановки на охрану.

### <span id="page-14-0"></span>**6.5. Дополнительные настройки**

#### <span id="page-14-1"></span>6.5.1 Оповещение о сбое электропитания (в минутах)

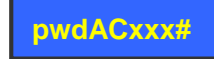

xxx — от 000 до 999.

000 означает, что при сбое питания устройство отправляет первому пользователю сообщение об этом; 999 — оповещение отключено (по умолчанию).

#### <span id="page-14-2"></span>6.5.2. Автоматическая отправка первому номеру уведомлений о состоянии (в часах)

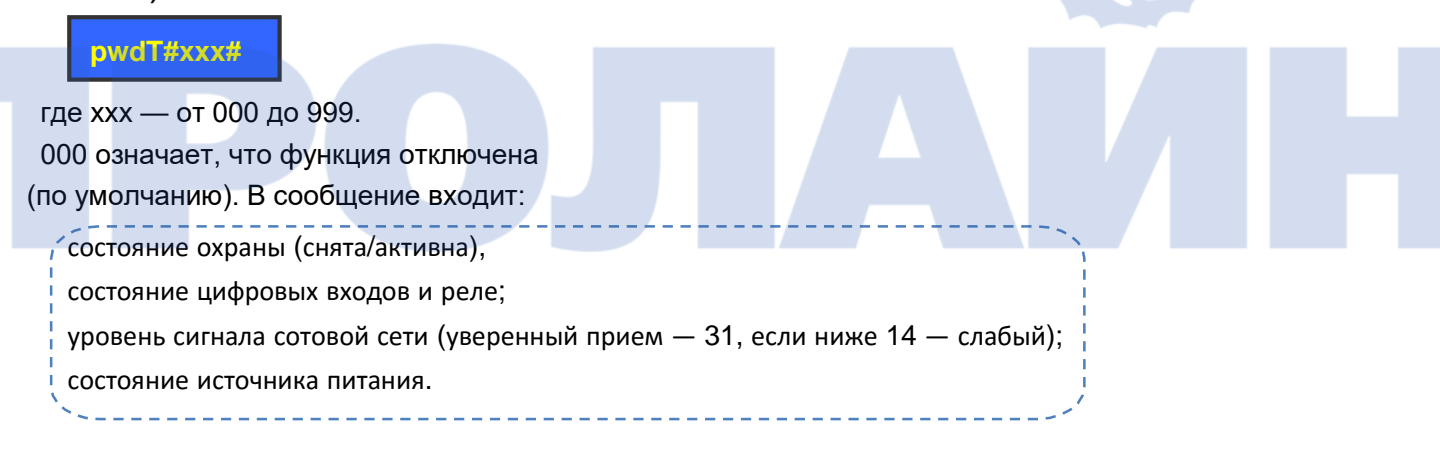

#### **Запрос сообщения о состоянии и времени его автоматической отправки:**

**pwdT#**

<span id="page-14-3"></span>6.5.3. Запрос текущего состояния

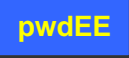

### <span id="page-14-4"></span>6.5.4. Запрос журнала событий по SMS

**pwdL#ггммдд#ггммдд#**

<span id="page-14-5"></span>Например, команда **1234L#150101#150105#** запрашивает события с первого по пятое января 2015 года.

### 6.5.5. Запрос кода IMEI и версии встроенного ПО («прошивки»)

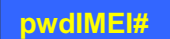

### 6.5.6. Сброс пароля

<span id="page-15-0"></span>Нажать и удерживать кнопку RESET (рядом с держателем SIM-карты), затем включить питание, спустя 6 секунд RTU5025 перезапустится, после отпустить кнопку.

Во время данной операции пароль сбрасывается на первоначальный (1234); остальные настройки сбрасывают через программу на компьютере.

### 6.5.7. Идентификатор устройства

<span id="page-15-1"></span>На основании номера SIM-карты (последние восемь цифр) RTU5025 создает идентификатор.

### <span id="page-15-2"></span>**6.6. Передача данных: параметры GPRS/UMTS/HSDPA**

В устройстве есть функция отправки по сотовой сети (через протокол TCP/IP) журнала событий программе центрального управляющего сервера, которая обрабатывает данные со множества RTU5025.

Есть как программы, которые устанавливают на самом сервере (500-800\$), так и с веб-интерфейсом (12000\$). Такой вариант используют в том случае, если необходимо обрабатывать данные со множества устройств (более сотни). В небольших проектах для настройки или загрузки журналов событий рекомендуется пользоваться программой для компьютера.

### <span id="page-15-3"></span>6.6.1. Включение функции передачи данных

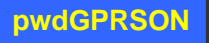

#### **Отключение функции передачи данных:**

**pwd+GPRSOFF**

### <span id="page-15-4"></span>6.6.2. APN (необходимо узнать у оператора связи название точки доступа (APN); поддерживаются и закрытые APN)

**pwdG#apn\*пользователь\*пароль#**

#### **Например, команда 1234G**everywhere**\***eesecure**\***secure**#**

означает, что название точки доступа — everywhere; пользователь — eescure, а пароль — secure.

### <span id="page-15-5"></span>6.6.3. IP-адрес (или домен DDNS) и порт управляющего сервера

**pwdIPадрес или домен DDNS\*порт#**

#### Пример команды**: 1234IP175.164.49.20\*4006#**

В случае ошибки подключения или неправильных настроек устройство отсылает следующее сообщение первому пользователю:

#### *GPRS connect failure.*

#### <span id="page-15-6"></span>6.6.4. Интервал времени для загрузки данных на сервер

**pwdGONxxxx#**

хxxx — от 0000 до 9999, в минутах.

0000 означает, что функция постоянно включена, т.е. RTU5025 принимает и отправляет данные по GRPS/UMTS/HSDPA. 9999 — функция передачи данных отключена; значение по умолчанию.

### <span id="page-16-0"></span>**7. Важная информация**

- 1) Перед установкой и работой с RTU5025 необходимо внимательно ознакомиться с данным руководством пользователя.
- 2) Нужно устанавливать устройство в скрытом месте.
- 3) Избегать попадания воды на RTU5025.
- 4) Обеспечить надежное подключение к основному источнику питания.

### <span id="page-16-1"></span>**8. Техническое обслуживание**

- 1) В случае неисправности необходимо обратиться к продавцу или производителю.
- 2) Если RTU5025 работает, но не отправляет сообщения, то следует выключить и через минуту снова включить устройство, и проверить его работу, а также убедиться в правильности настроек и уровне сигнала сотовой сети.
- 3) Если RTU5025 нормально работает с датчиками и извещателями, но не отправляет сообщения, то нужно установить SIM-карту другого оператора связи и проверить с ней.
- 4) Если проблема не уходит, необходимо связаться с продавцом или производителем.

### <span id="page-16-2"></span>*9.* **Гарантия**

- 1) Гарантийный срок эксплуатации изделия 1 год.
- 2) Данная гарантия не распространяется на поломки или неисправности, вызванные ненадлежащим обращением или работой с изделием. Производитель не несет никакой ответственности за изменения, внесенные пользователем в устройство.